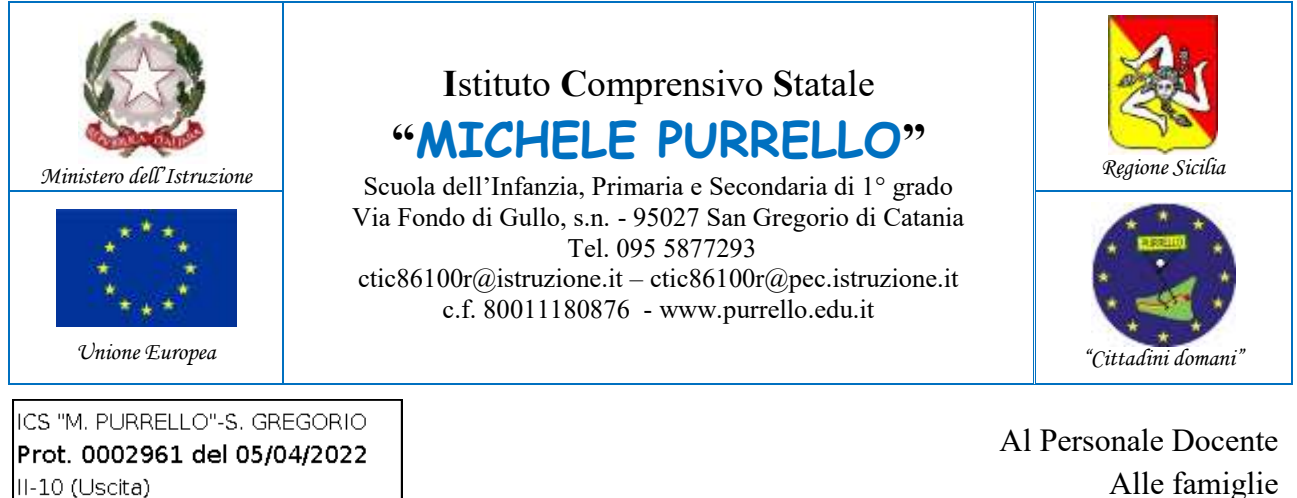

Alle famiglie Al D.S.G.A. Atti e Sito web

## **Comunicazione n. 263**

# **Oggetto: Incontri scuola famiglia.**

Si comunica che gli incontri scuola famiglia verranno svolti in modalità a distanza in videoconferenza, utilizzando l'applicazione Google Meet. Gli incontri si svolgeranno per sezione/classe, con tutti i docenti e i genitori presenti nella stessa "stanza virtuale". **Per rispettare la riservatezza dei dati personali, in questa occasione, ci sarà la possibilità di parlare solo in generale dell'andamento didattico ed educativo della classe**. Tutti i partecipanti riceveranno una email di invito da parte dell'amministratore di sistema con il link per accedere alla "stanza virtuale" dove si svolgerà la riunione.

**Per poter parlare più in dettaglio con il docente della situazione specifica del singolo alunno, si rimanda agli incontri individuali** – sempre in modalità a distanza in videoconferenza – da concordare secondo le modalità definite nella Comunicazione n. 73 del 23/10/2021.

### **Scuola dell'Infanzia**

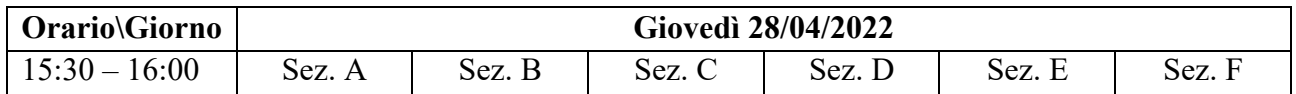

### **Scuola primaria**

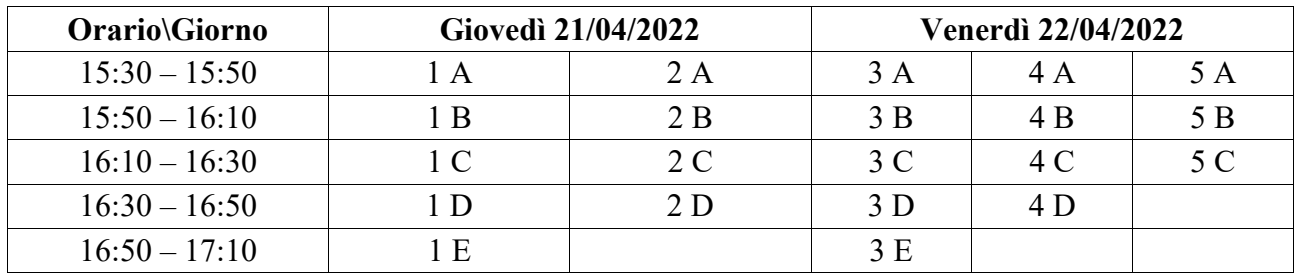

#### **Scuola secondaria di primo grado**

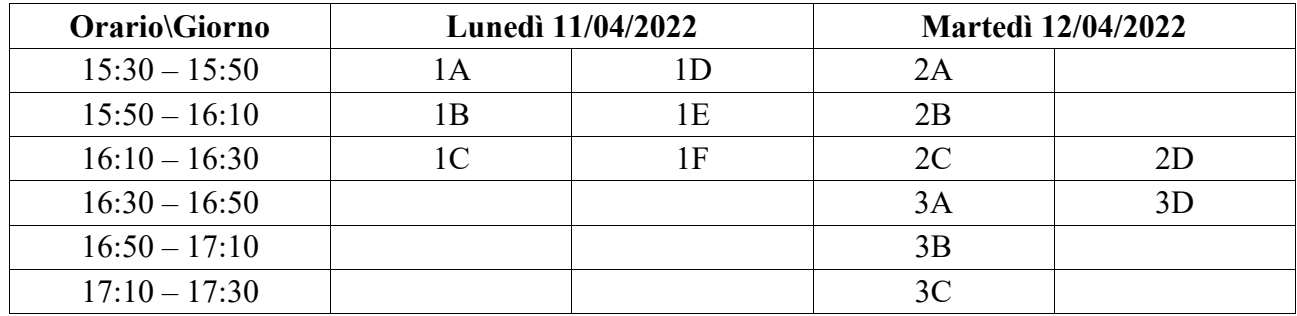

Per poter partecipare all'incontro è necessario, prima di tutto, accedere alla piattaforma Google Workspace for Education con le credenziali del proprio figlio/a. Una volta fatto l'accesso, per entrare nella "stanza virtuale" è necessario avviare l'applicazione Google Meet cliccando sul link di invito che è stato/sarà inviato alla casella email *nome.cognome@purrello.edu.it* del proprio figlio/a oppure, avviando l'applicazione Google Calendar, consultando gli eventi a cui si è stati invitati.

Si ricorda che Google Meet funziona indifferentemente su PC (o MAC), tablet e smartphone: nel primo caso è sufficiente avere installato un browser (preferibilmente Google Chrome), senza bisogno di utilizzare client o plugin di alcun genere; nei rimanenti casi si dovrà installare l'app da Play Store (per dispositivi Android) o App Store (per gli iPhone e iPad) e concedere le autorizzazioni del caso. È necessario consentire l'uso del microfono e della videocamera. Allo scopo di evitare disturbi audio nel corso della riunione è necessario disattivare il microfono, dopo essere entrati in riunione. Solo qualora ci fosse un rallentamento o un malfunzionamento, dovuto ad un sovraccarico della rete, viene richiesto a tutti i partecipanti di disattivare la telecamera. Ai partecipanti non è consentita la registrazione audio e video dell'incontro mediante l'uso di dispositivi esterni di qualunque genere o funzioni della Google Workspace for Education o altre applicazioni installate sul dispositivo in uso.

> **Il Dirigente Scolastico** *Dott. Andrea Saija* Firma autografa omessa ai sensi dell'art. 3 c. 2 del D.Lgs.n. 39/1993